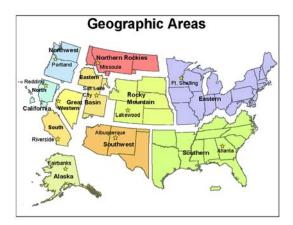

# Directions for Posting Data to <u>ftp.nifc.gov</u>

## **Background**

<u>Ftp.nifc.gov</u> has been established as an official site for interagency wildland fire incident data and documents. This single site provides a "One Stop Shopping" for incident personnel to download data when it is available and to upload incident relevant data (such as remotely sensed images and incident GIS data), as well as share incident information with interagency websites such as: Active Fires (http://www.activefires.net) and GEOMAC (http://www.geomac.gov).

The ftp site is hosted at the USDA National Information and Technology Center (NITC) in Kansas City, Missouri.

The National Wildfire Coordinating Group's Information Resources Management Working Team recommended an oversight group to provide interagency direction and support for ftp.nifc.gov. This FTP oversight group has been instrumental in establishing this system, and will continue to provide long term coordination and oversight. For more information, please contact: Gladys Crabtree (208-387-5214), or Dale Guenther (503-808-2188).

# Proper Usage of <u>ftp.nifc.gov</u>

All information that is posted to ftp.nifc.gov must be:

- 1. Public data Information that is non-sensitive, unclassified, not copyrighted, and viewable by everyone.
- 2. Official content Only official information directly related to wildland fire may be posted.

**Restrictions include:** 

- 1. No Individual Indian Trust Data may be posted.
- 2. This site may not be used for distributing licensed software or any other licensed or copyrighted media. Posted files will be reviewed on a regular basis to ensure appropriate use of the ftp server. Inappropriate or unofficial postings will be removed and are subject to investigation.
- 3. No information subject to the Privacy Act may be stored on this site. http://www.usdoj.gov/04foia/privstat.htm

### **Procedures for accessing the site**

A password will be necessary to upload information to the ftp site, but a password is not needed to download data. The site is designed so that each subject area (e.g. Predictive Services), or incident within a Geographic Area Coordination Center (GACC) has the ability to manage their own directories.

Each subject area and GACC has designated a representative to provide usernames and passwords to users of ftp.nifc.gov for the calendar year. To request a username and password from your GACC, please contact your GACC representative that is listed in the table below. The list of GACC contacts are a combination of Intelligence Coordinators or GIS Coordinators from the Geographic Area. If you are involved with a team, you will need to contact the GACC that you are currently working in, not the GACC that you are from.

| Geographic Area Coortination Center (GACC) |                       |              |                         |  |
|--------------------------------------------|-----------------------|--------------|-------------------------|--|
| GEOGRAPHIC AREA                            | CONTACT               | PHONE        | EMAIL                   |  |
| ALASKA                                     | Sean Triplett         | 907-356-5587 | sean triplett@blm.gov   |  |
| CALIFORNIA NORTH ZONE                      | <b>Corey Ferguson</b> | 916-640-1049 | cferguson@fs.fed.us     |  |
| CALIFORNIA SOUTH ZONE                      | <b>Bruce Risher</b>   | 951-276-6721 | brisher@fs.fed.us       |  |
| EASTERN                                    | Steve Marien          | 612-713-7322 | stephen marien@nps.gov  |  |
| GREAT BASIN EAST                           | Deb Hamill            | 801-531-5320 | dhamill@fs.fed.us       |  |
| GREAT BASIN WEST                           | Randy Dzialo          | 775-861-6450 | randy_dzialo@nv.blm.gov |  |
| NORTHEN ROCKIES                            | Julie Polutnik        | 406-329-4995 | jpolutnik@fs.fed.us     |  |
| PACIFIC NORTHWEST                          | Kim Kelly             | 503-808-2741 | kim_kelly@blm.gov       |  |
| ROCKY MOUNTAIN                             | Marco Perea           | 303-445-4303 | marco_perea@blm.gov     |  |
| SOUTHERN                                   | <b>Renee Jacokes</b>  | 404-347-2588 | rjacokes@fs.fed.us      |  |
| SOUTHWEST                                  | Jay Ellington         | 505-842-3874 | jayellington@fs.fed.us  |  |

# **Geographic Area Coordination Center (GACC)**

# **Subject Areas**

Individuals working within a particular area that need to upload information to <u>ftp.nifc.gov</u> will need to contact the individual in their subject area list in the table below.

| Subject Area        | Contact         | Phone         | Email                        |
|---------------------|-----------------|---------------|------------------------------|
| Predictive Services | Robyn Heffernan | (208)387-5874 | robyn_heffernan@nifc.blm.gov |

#### FTP Client Software

The recommended methodology for accessing this ftp server is to use a commercial ftp client software package. Each agency supports commercial ftp software. Contact your agency's Information Technology staff for instructions on how to use your agency's ftp client software. Access to this ftp site is also accessible through your web browser.

# <u>User Support – How Do I Get Help!</u>

### <u>The US Forest Service's Fire and Aviation Management Applications Helpdesk is staffed Monday through Friday</u> 0730 to 1700 Mountain Time, except on holidays.

1-800-253-5559 or 208-387-5290 FAX: 208-387-5292 <u>fire\_help@dms.nwcg.gov</u>

Emergency requests are made via pager during non-staffed business hours at 1-800-253-5559.

## **Directions for Posting Incident Data**

The direction below, describe basic guidelines in setting up your incident directory for posting and sharing data. The main purpose of the directory structure (shown below) is to provide a framework to post data, to make the directories accessible in order to share information and follow the guidelines established within the Geospatial Standard Operating Procedures Document.

On an incident, <u>you</u> have the flexibility to create and omit optional folders as needed in order to meet the needs of your operation.

- 1. To post data you will need a username and password.
- 2. Log onto <u>ftp.nifc.gov</u> using any of the following methods:
  - Open Web browser such as Internet Explorer. You can view and download data as anonymous. To post data do the following: On the FILE menu select LOGIN AS Use the username and password for your Geographic Area (GACC) Then click LOG ON. This will allow you to post data to your Geographic Area only
  - FTP client such as WS\_FTP
  - Command line window

3. Log into your specific Geographic Area Folder you are working in.

| GEOGRAPHIC AREA       |
|-----------------------|
| ALASKA                |
| CALIFORNIA NORTH ZONE |
| CALIFORNIA SOUTH ZONE |
| EASTERN               |
| GREAT BASIN EAST      |
| GREAT BASIN WEST      |
| NORTHEN ROCKIES       |
| PACIFIC NORTHWEST     |
| ROCKY MOUNTAIN        |
| SOUTHERN              |
| SOUTHWEST             |

NOTE: The directory structure for posting incident information follows the standards and guidelines developed in the Geospatial Standard Operating Procedures Document (<u>http://gis.nwcg.gov/documents/gstop/GIS\_SOP\_draft.pdf</u>, pages 13-16). Folders shown in the directory diagram above and outlined in red are the folders that should be included when posting data to the ftp site.

- 4. Create a directory for your specific incident: EX: 2006\_DeerCreek
- 5. Create a folder called GIS under this incident.
- 6. Under GIS, create a folder called INCIDENT\_DATA
- 7. Under INICIDENT\_DATA create a folder for each date (yyyymmdd) you post data EX: 20060624

Note: If you are following the guidelines in the Geospatial Standard Operating Procedures Document you will be able to upload the current day's incident data and transfer it to the ftp site.

Tip: Each GACC will have a FIRE\_DIRECTORY\_EXAMPLE under each of the GACC Names <u>ftp://ftp.nifc.gov/Incident\_Specific\_Data/</u> To recreate it for your incident, copy the FIRE\_DIRECTORY\_EXAMPLE to your local computer, change the name to match your incident (ex. 2006\_ DeerCreek), then repost it to your geographic area folder on <u>ftp.nifc.gov</u>.

## **Directory Structure**

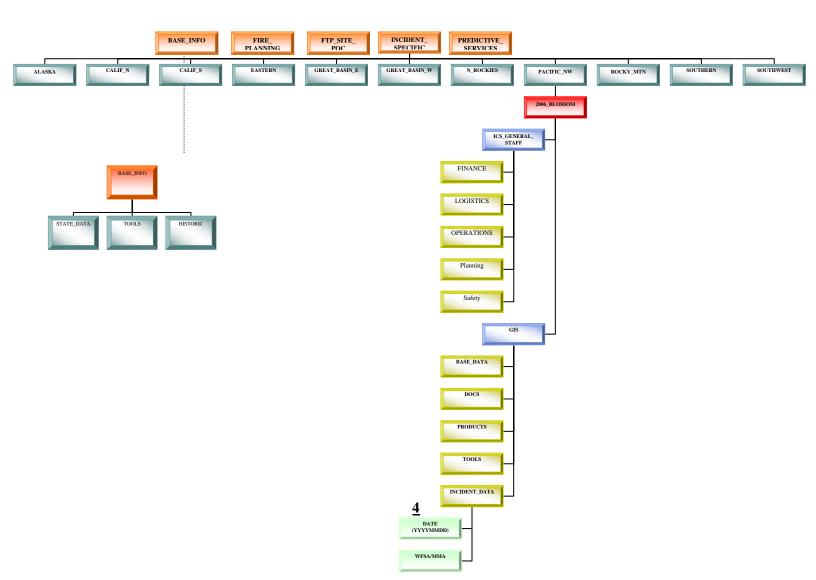

1. At the root directory, there are three GIS and Remote Sensing directories designed for individuals who are providing support to incidents:

- FTP\_SITE\_POC
- BASE\_INFO
- INCIDENT\_SPECIFIC\_DATA.

3. FTP\_SITE\_POC directory contains Documentation for Contact Information and Technical Support.

4. The BASE\_INFO directory contains the following folders:

STATE\_DATA – Current State GIS Data for the Western US TOOLS – A place to store GIS and Incident Tools as needed. HISTORIC – An archive of incident related data from the previous year.

5 The INCIDENT\_SPECIFIC\_DATA directory has one folder for each Geographic Area.